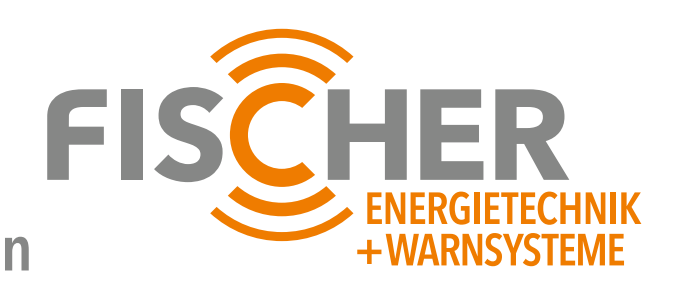

### **BEDIENFELD ASG für elektronische Sirenen**

**FS300 bis FS2400**

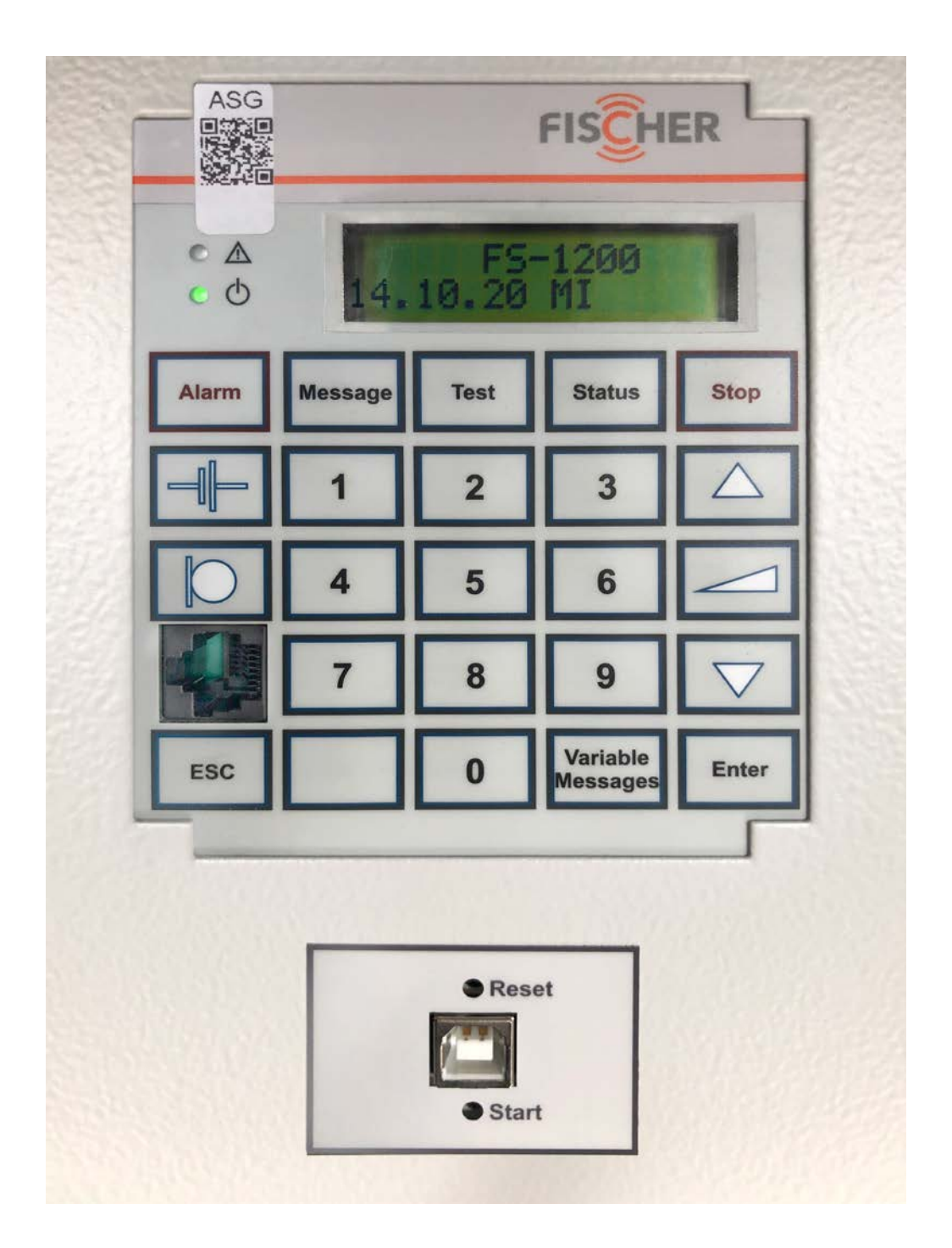

### **BEDIENUNGSANLEITUNG**

**www.sirenenbau-fischer.de Version 1.0 / 02.10.2020 www.sirenenbau-fischer.de1**

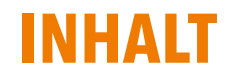

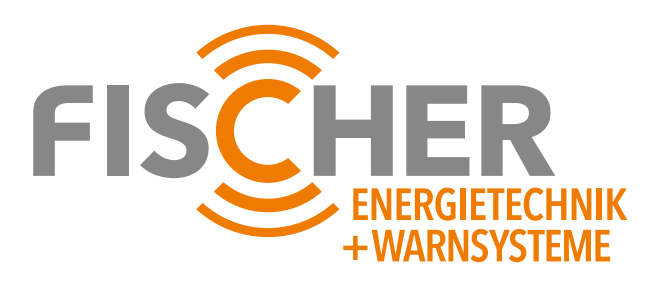

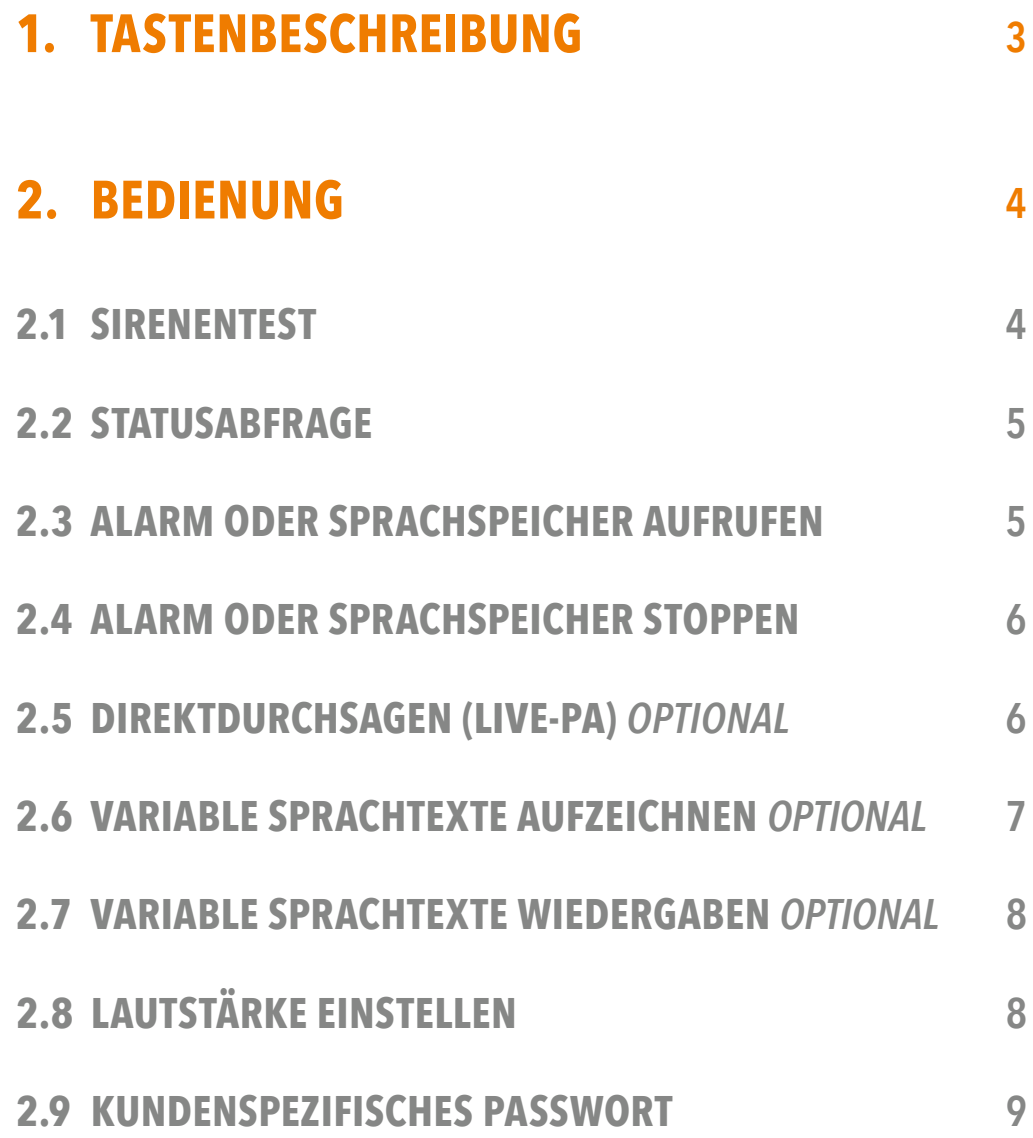

### **1. TASTEN-BESCHREIBUNG**

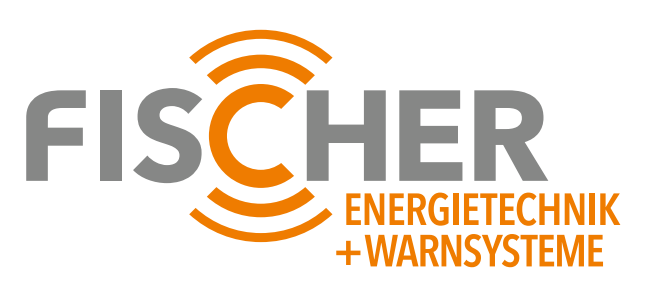

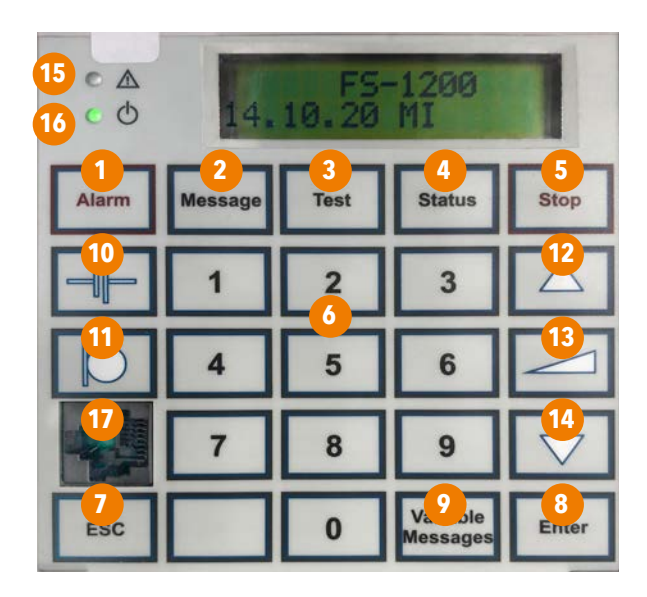

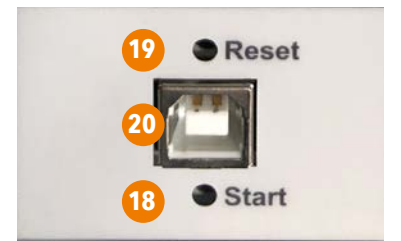

- **Alarm auslösen**
- **Sprachspeicher auslösen**
- **Sirenentest auslösen**
- **Statusabfrage der Sirene auslösen**
- **Abbruch von Alarm/Sprachspeicher**
- **Alphanumerischer Tastenblock**
- **Eingabe abbrechen**
- **Eingabe bestätigen**
- **Variable Durchsagen**
- **Batterietest**
- **Mikrofon ein**
- **Auf**
- **Lautstärkeeinstellung (Volume)**
- **Ab**
- **Summenstörung, LED leuchtet rot**
- **Gerät ein, LED leuchtet grün**
- **Mikrofon Anschluss (RJ45 Buchse)**
- **Start**

**Um eine Anlage ohne Netzspannung in Betrieb zu setzen, ist die verdeckte Taste <Start> mit einem geeigneten Werkzeug zu betätigen.**

#### **Reset**

**Um einen Anlagen-Reset durchzuführen, ist die verdeckte Taste <Reset> mit einem geeigneten Werkzeug zu betätigen**

 **USB-B-Anschluss für die Konfiguration der Sirenenanlage**

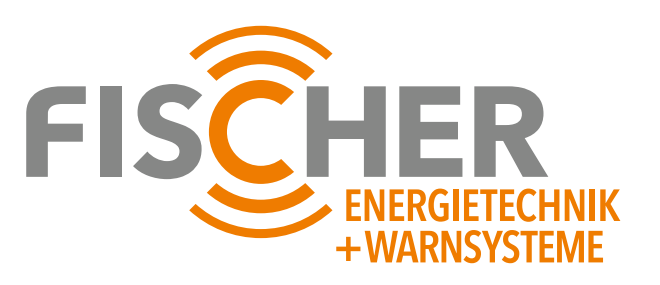

### **2.1 SIRENENTEST**

Normalerweise befindet sich das Bedienteil im Ruhemodus. Durch Drücken der Taste <Enter> wird das Bedienfeld aktiviert.

Das Drücken der Taste <Test> löst einen selbstständigen Sirenentest aus. Es erscheint nebenstehende Anzeige im LCD. Die in der zweiten Zeile dargestellte Balkenanzeige entspricht dem Fortschritt des Testablaufs.

Nacheinander werden alle Sirenenkomponenten geprüft und das Ergebnis im Display angezeigt.

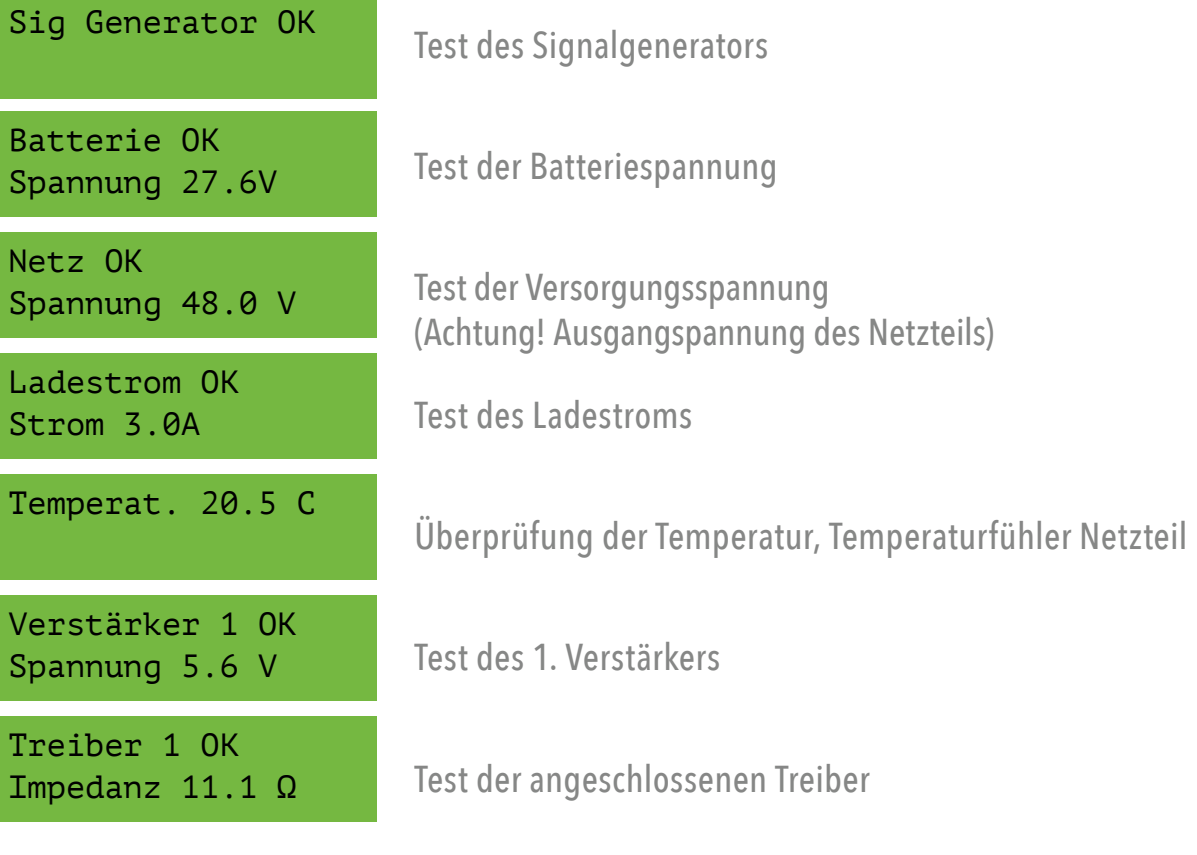

Abhängig vom Sirenentyp werden beim Verstärker- und Treibertest bis zu 8 Verstärker und je 2 Treiber getestet.

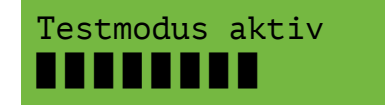

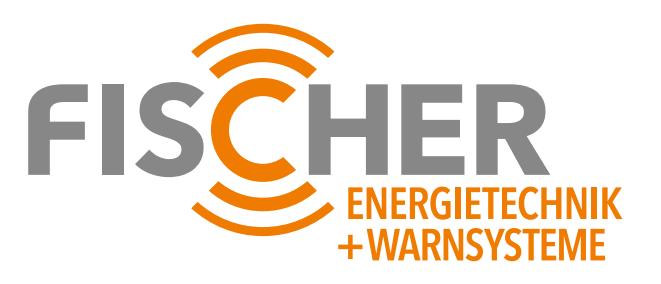

### **2.2 STATUSABFRAGE**

Drücken der Taste <Status> zeigt auf dem Display die Ergebnisse des zuletzt durchgeführten Sirenentests im automatischen Durchlauf an. Die Art der Anzeige und die Reihenfolge sind mit dem Sirenentest identisch.

### **2.3 ALARM ODER SPRACHSPEICHER AUFRUFEN**

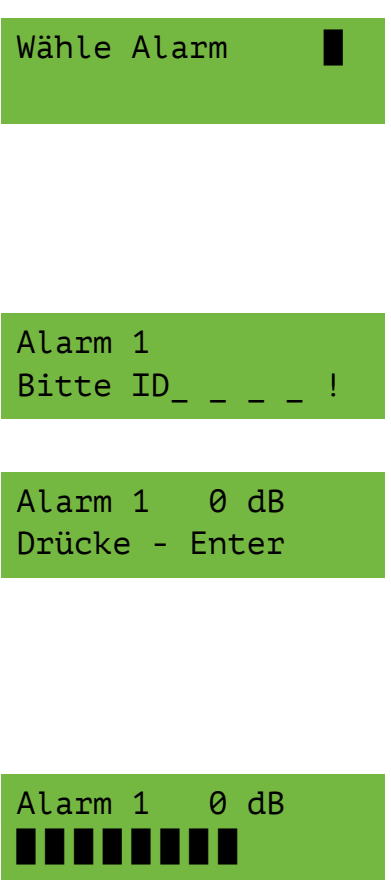

Die gewünschte Art des Alarms (Alarm oder Sprachspeicher) mittels der entsprechenden Taste <Alarm> oder <Message> auswählen.

Die dem entsprechenden Alarm zugehörige Nummer auswählen (Abhängig von der Anzahl der konfigurierten Sirenenalarme bzw. Sprachspeicher).

Anschließend erfolgt die Abfrage der ID für die Auslösung. Geben Sie die 4-stellige ID-Nummer ein. Die ID ist kundenspezifisch und in den Lieferdokumenten enthalten.

Nach Eingabe der ID erscheint nebenstehende Meldung auf dem LCD.

Bevor der Alarm bzw. die Sprachmeldung mit <Enter> bestätigt wird, kann die Lautstärke mittels der Tasten <Auf> und <Ab> verändert werden (siehe dazu auch »Lautstärke einstellen«)

Nach Betätigung der <Enter> Taste wird der entsprechende Alarm mit der gewählten Lautstärke abgestrahlt und es erscheint diese Anzeige im Display.

Die in der zweiten Zeile dargestellte Balkenanzeige entspricht dem zeitlichen Ablauf des aktiven Alarms.

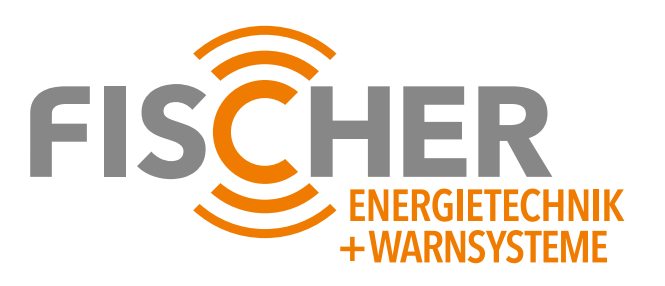

#### **2.4 ALARM ODER SPRACHSPEICHER STOPPEN**

Ein aktivierter Alarm oder Sprachspeicher kann jederzeit gestoppt werden. Bei Sirenenalarmen führt ein einfacher Druck auf die Taste <Stop> zum Abheulen der Sirene, ein doppeltes Drücken beendetet den Alarm sofort.

Die Wiedergabe eines Sprachspeichers kann durch einen einfachen Druck der Taste <Stop> sofort beendet werden.

### **2.5 DIREKTDURCHSAGE (LIVE-PA)**  *OPTIONAL*

An der Front des Bedienteils befindet sich eine RJ45 Buchse. An dieser kann das mitgelieferte Mikrofon angeschlossen werden.

Durch Drücken der <Mikrofon ein> Taste erscheint die ID- Abfrage zur Prüfung der Berechtigung. Die ID ist kundenspezifisch und in den Lieferdokumenten enthalten.

Anschließend öffnet sich ein Auswahlmenü »Live PA« oder »Variable Message«. Mit den <Auf> / <Ab> Tasten wählen Sie die Funktion <Live PA> und bestätigen die Auswahl mit <Enter>.

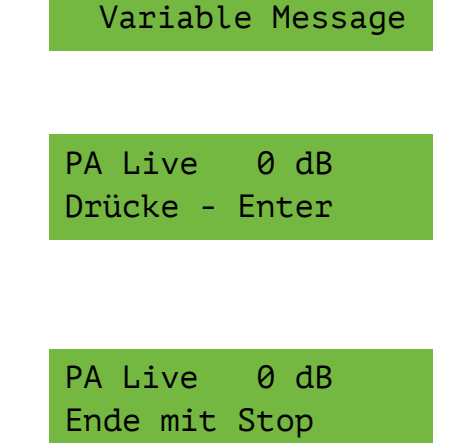

Bitte ID

> Live PA

Es erscheint der nebenstehende Hinweis am LC-Display.

Bevor die PTT-Taste am Mikrofon betätigt wird, kann die Lautstärke mittels der Tasten <Auf> / <Ab> verändert werden (siehe dazu auch »Lautstärke einstellen«). Durch die Taste <Enter> wird das Mikrofon aktiviert und Sie können durch Drücken der PTT-Taste eine Live-Sprachdurchsage ausführen. Auf dem LCD erscheint dieser Hinweis.

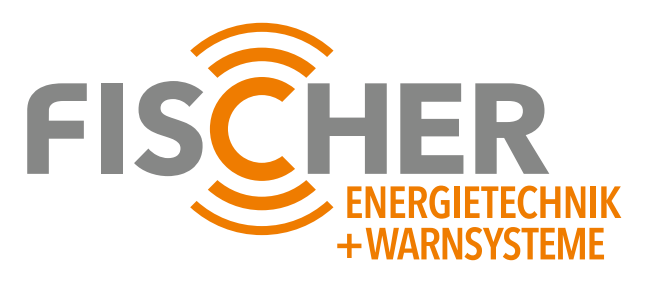

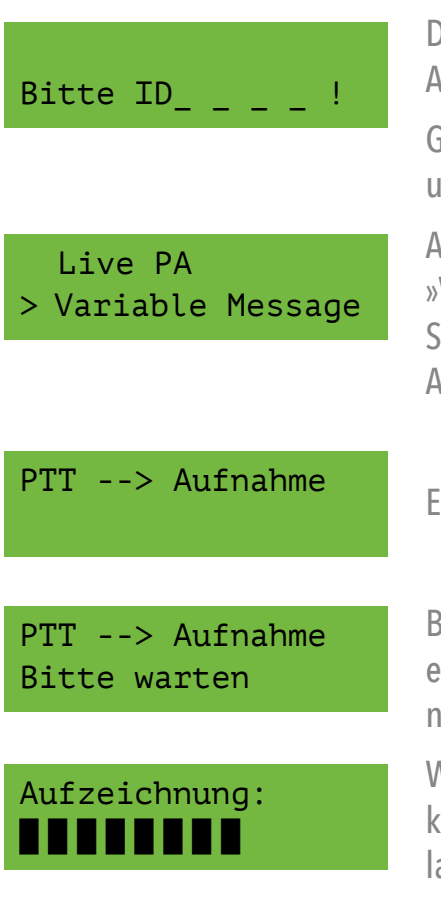

### **2.6 VARIABLE MESSAGES AUFZEICHNEN** *OPTIONAL*

Durch Drücken der <Mikrofon ein> Taste erscheint die ID Abfrage zur Prüfung der Berechtigung.

Geben Sie die 4 stellige ID ein. Die ID ist kundenspezifisch und in den Lieferdokumenten enthalten.

Anschließend öffnet sich ein Auswahlmenü »Live PA« oder »Variable Message«. Mit den <Auf> /< Ab> Tasten wählen Sie die Funktion <Variable Message> und bestätigen die Auswahl mit Enter.

Es erscheint diese Meldung auf dem LC-Display.

Betätigen Sie die PTT-Taste am Mikrofon solange wie Sie eine Sprachaufzeichnung durchführen möchten. Es erscheint nebenstehende Anzeige im Display.

Wenn im Display die Anzeige Aufzeichnung angezeigt wird, können Sie mit der Sprachaufzeichnung beginnen. Ein Losassen der PTT-Taste beendet die Aufzeichnung.

Die in der zweiten Zeile dargestellte Balkenanzeige entspricht dem zeitlichen Ablauf der Sprachaufzeichnung.

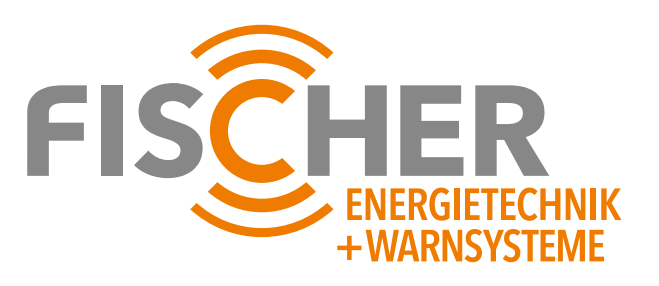

#### **2.7 VARIABLE MESSAGES WIEDERGABE**  *OPTIONAL*

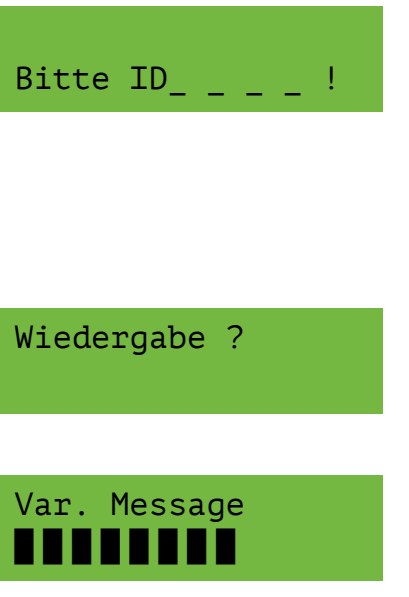

Durch Drücken der Taste <Variable Messages> wird die Abstrahlung eines vorher besprochenen, variablen Sprachspeichers aktiviert.

Es erfolgt die ID-Abfrage zur Prüfung der Berechtigung. Die ID ist kundenspezifisch und in den Lieferdokumenten enthalten.

Anschließend erscheint nebenstehende Frage, bestätigen Sie diese mit <Enter>.

Die variable Durchsage wird abgestrahlt und dabei erscheint diese Meldung im Display.

Die in der zweiten Zeile dargestellte Balkenanzeige entspricht dem zeitlichen Ablauf der abgestrahlten Aufzeichnung.

### **2.8 LAUTSTÄRKE EINSTELLEN**

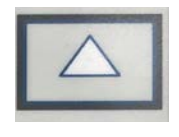

Mit den Tasten <Auf> / <Ab> kann die Lautstärke in 3 dB-Schritten verändert werden. Die gewählte Lautstärke wird für alle Alarme und Sprachspeicher übernommen und wird auch für spätere Auslösungen vom Bedienpanel beibehalten.

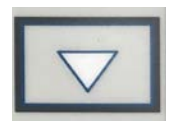

Die Änderung der Lautstärke kann auch während eines laufenden Alarms, Sprachspeichers und Live-Durchsagen erfolgen.

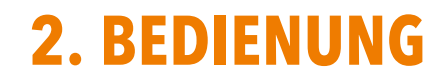

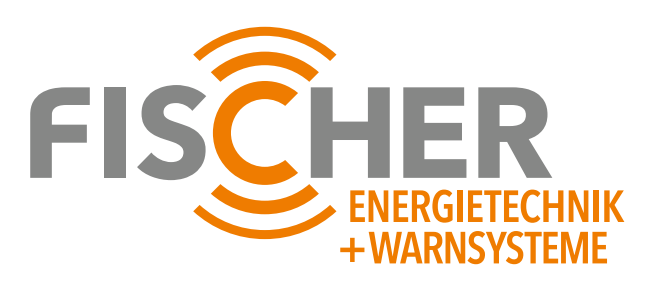

### **2.9 KUNDENSPEZIFISCHES PASSWORT**

Passwort:

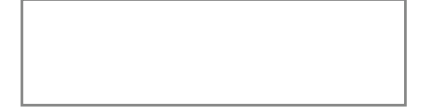

#### **Sebastian Fischer Energietechnik + Warnsysteme**

Sankt-Martins-Weg 7 D-92272 Freudenberg

**T** +49 96 27– 9 24 78 60 **M** +49 163 – 4 01 41 04

info@sirenenbau-fischer.de

**www.sirenenbau-fischer.de**